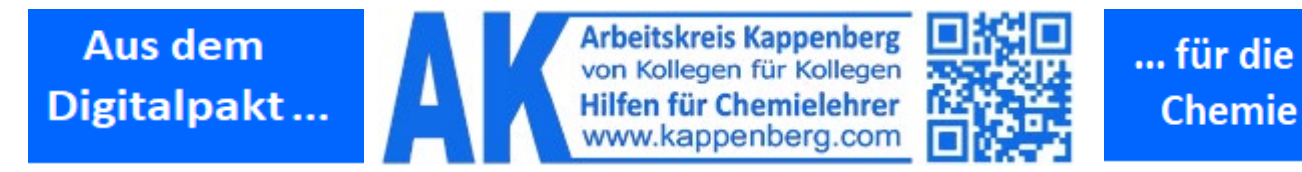

# **Sinnvoller Einsatz für iPads / Tablets im Chemieunterricht**

## **Der Teacher's Helper (TH)**

- **- enthält komplette Steuersoftware und sendet Messdaten.**
- **unterstützt den Lehrer bei Demonstrationsexperimenten und beim Unterrichten**

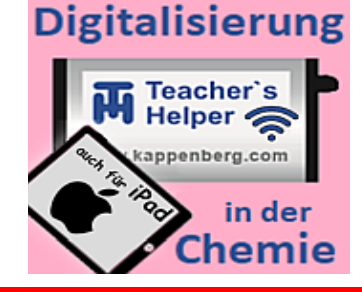

**- enthält intelligenten Computer - macht durch eigenes WLAN unabhängig von komplexen Schulnetzinfrastrukturen - und Netzwerkadministratoren**

## **Demonstrationsexperimente werden zu "Mitmachexperimenten"**

Inzwischen ist sind sehr viele Schüler mit einem iPad/Tablett ausgestattet. Jeder der ca. 30 Schüler einer Klasse kann/muss auf dem eigenen Gerät (iPad/Tablet/Handy) mitmachen:

Der TH überträgt sogar die Software auf ihre Geräte. **Es ist keinerlei Installation erforderlich.**

Die Schüler erleben die Messdatenübertragung z.B. die Entstehung einer Titrationskurve live auf ihrem Endgerät.

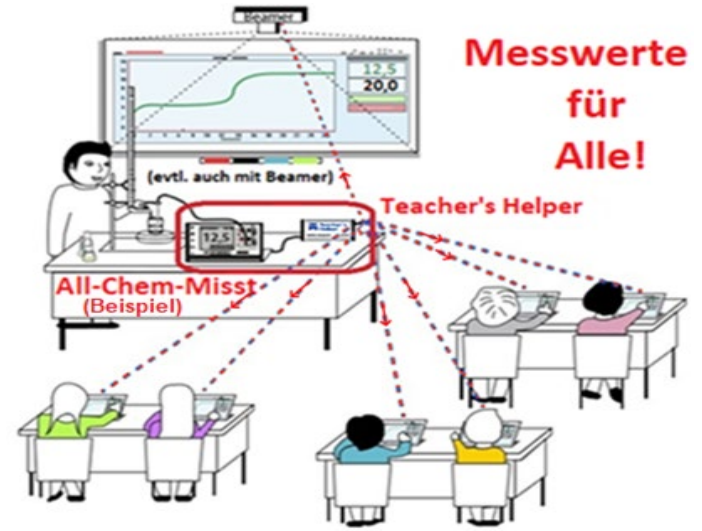

### **An den TH anschließbare Messgeräte:**

- All-Chem-Misst II und All-Chem-Misst Junior
- AK LowCost GC04, GC11 und GC15
- AK LowCost FM11 und die preiswerten Schülerübungsgeräte:
- AK LowCost MultiAdapter **pH/LF**, **U/I** und **T/T**

**So wird's gemacht: Schüler und Lehrer Teacher's Helper** mit **Strom** versorgen **Messgerät** über **USB-Kabel** mit **TH** verbinden!

- Am Tablet/Smartphone bei WLAN: **AKNET** anwählen!
- Im Browser **http://labor.ak** eintippen!
- Evtl. **Namen** eingeben oder wählen!

Jeder Schüler muss

- Messwerte an seinem Gerät die Messung konfigurieren (z.B. eine pH-Messung kalibrieren),
	- die Messwertepaare per Touch speichern,
	- selbstständig auswerten,
	- simulierte Kurven erzeugen oder Umschlagsbereiche von Indikatoren einblenden.

Die Software bleibt z. B. für Hausaufgaben bis zum Löschen des Browser-Caches auf den Geräten.

Bei Anschluss z.B. eines LowCost Gaschromatografen an den TH entstehen auf dem Bildschirm eines jeden Schülers Analysen, wie sie eigentlich nur teuren Großgeräten vorbehalten sind.

Die verbreiteten Modulsysteme:

- Vernier Go!Link mit vielen Chemiesensoren
- Vernier Go!Temp; Easy!Link mit Adapter oder ganz "normale" Handmessgeräte wie:
- Greisinger GMH 3XXX für pH, L und T
- Icon **AK Minianalytik** anklicken
- > In der Reiterleiste "Messen" **Mit Messgerät verbinden** (Name des Gerätes steht darunter Entsprechende Einstellungen treffen und
- $\triangleright$  Messung starten

### **Der TH kann auch Tafel- und Kamerabilder, Arbeitsblätter und Dateien senden**

Bei Anschluss des **Teacher's Helpe**r **(TH)** an einen **Lehrercomputer** mit **Beamer** oder **Smartboard** wird der Bildschirm direkt gesendet. Der **jeweilige Bildschirm des Lehrercomputers** kann auf die Endgeräte der Schüler **übertragen** und **gespeichert** werden. Dort kann er bearbeitet und an den Lehrer (zur Ansicht für alle) zurückgesendet werden. **Videos**, Simulationen, **Arbeitsblätte**r oder Hausaufgaben können ebenso **geteilt** werden.

### **Mit dem Teacher's Helper: Üben, Lernen und Verstehen**

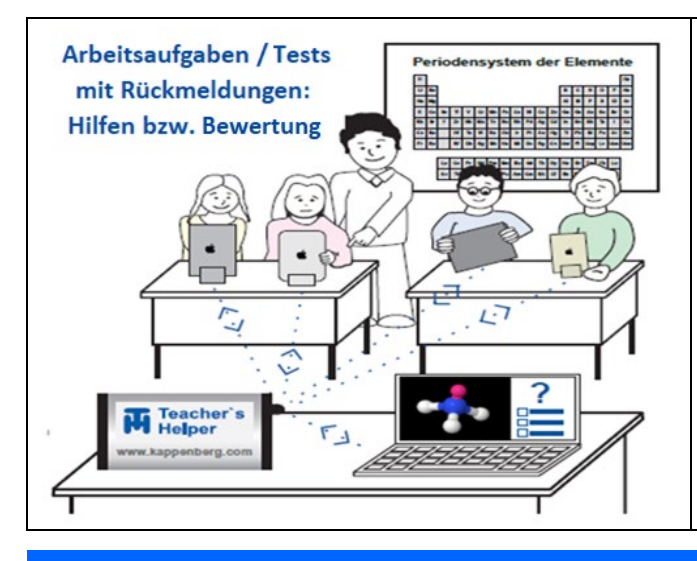

### **Übungsphasen im Chemieunterricht**

machen viel mehr Freude, wenn die Aufgaben vom Lehrer ausgewählt aber vom TH gestellt werden. Die Schüler bearbeiten sie mit ihren eigenen Geräten und lassen sie vom TH bewerten.

#### **Der Lehrer ist nun ganz frei und kann sich individuell um die Schüler kümmern:**

- ihnen die Aufgaben erklären,
- bei der Bearbeitung helfen oder
- ihnen die Lösung sogar "vorsagen".

**Besonders schwache Schüler können an allen vom TH gestellten Aufgaben zu Hause üben, da der komplette Aufgabenumfang auch im Internet unter** 

**"www.kappenberg.com" zur Verfügung steht.**

**Teacher's Helper** mit **Strom** versorgen (Hinstellen und Netzteil anschließen) **Easy to Use: So wird's gemacht: Schüler:**

- > Am Tablet / Smartphone zu "Einstellungen":  $\mathbb{R}^n$  (a)  $\mathbb{R}$  wLAN
- WLAN: **AKNET** wählen! Dabei "Fehlermeldungen", wie "kein Internetzugang" o. ä. einfach ignorieren!!
- $\triangleright$  Einen Browser (Firefox, Safari etc.) aufrufen und ganz oben in die URL-(nicht Google-Such-) Zeile **http://labor.ak** eintippen!
- Evtl. **Namen eingeben** oder einen vorgegebenen **Namen auswählen**!
- ▶ Bei den drei erscheinenden Icons (links bzw .oben) **AK Minilabor** anklicken!

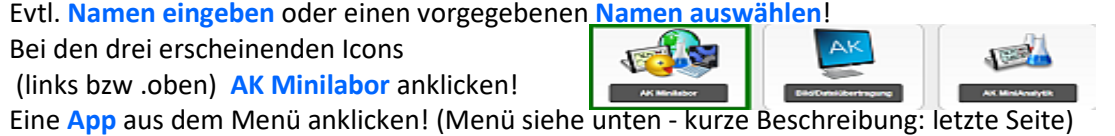

### **Das Beste am Teacher's Helper: Der Master – Modus**

### **Der Lehrer steuert als 'Master' die iPads/Tablets/Handys der Schüler**

**Vorschlag zum Üben: App: Formeln und Namen – a) Gruppenformeln oder b) Nomenklatur der Alkane** 

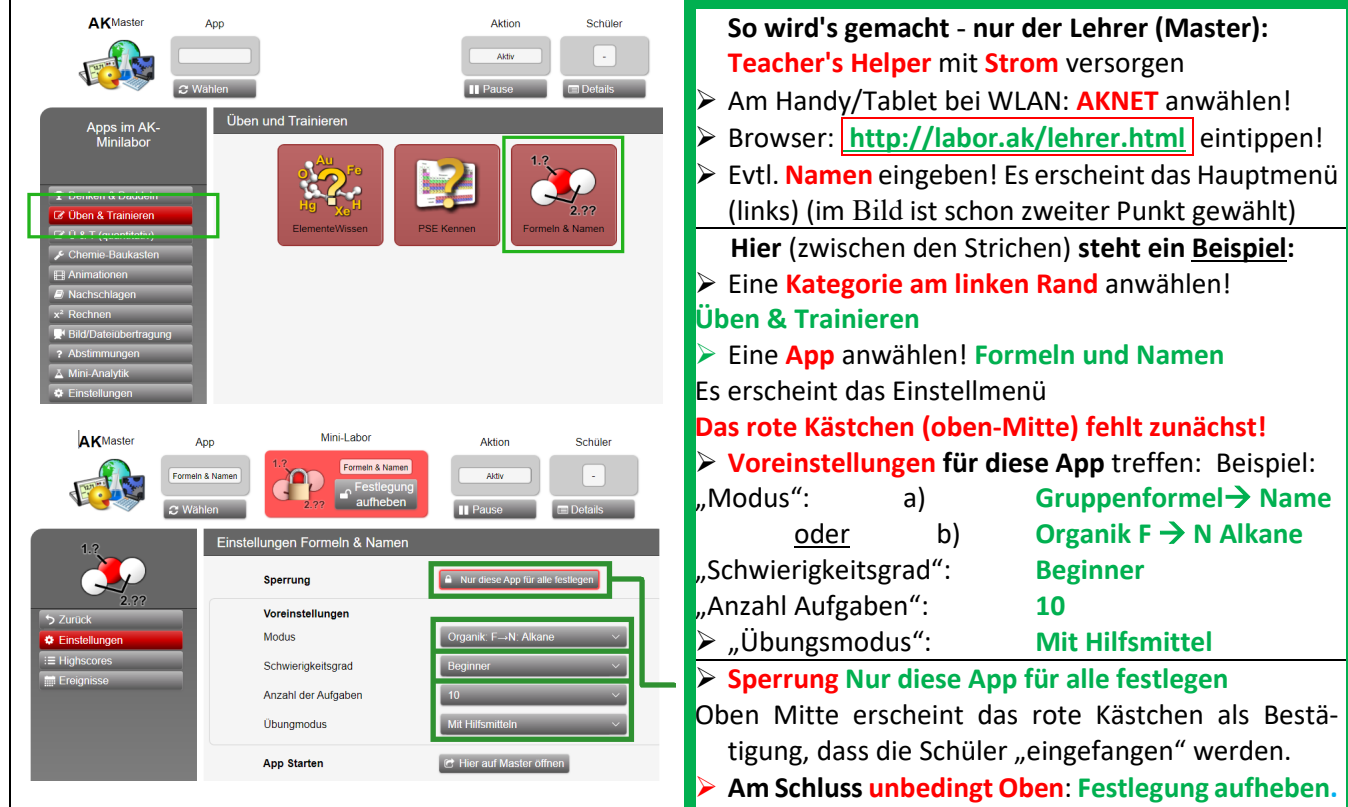

# **Die einzelnen Apps von AK Labor und AK MiniLabor**

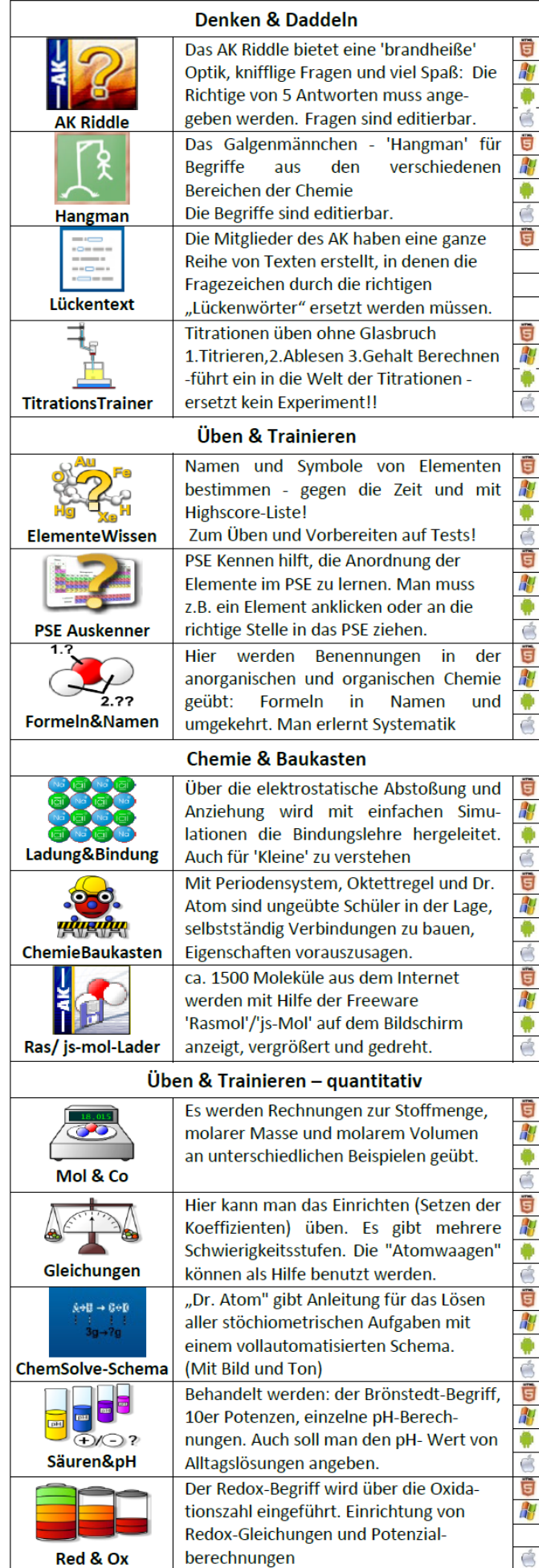

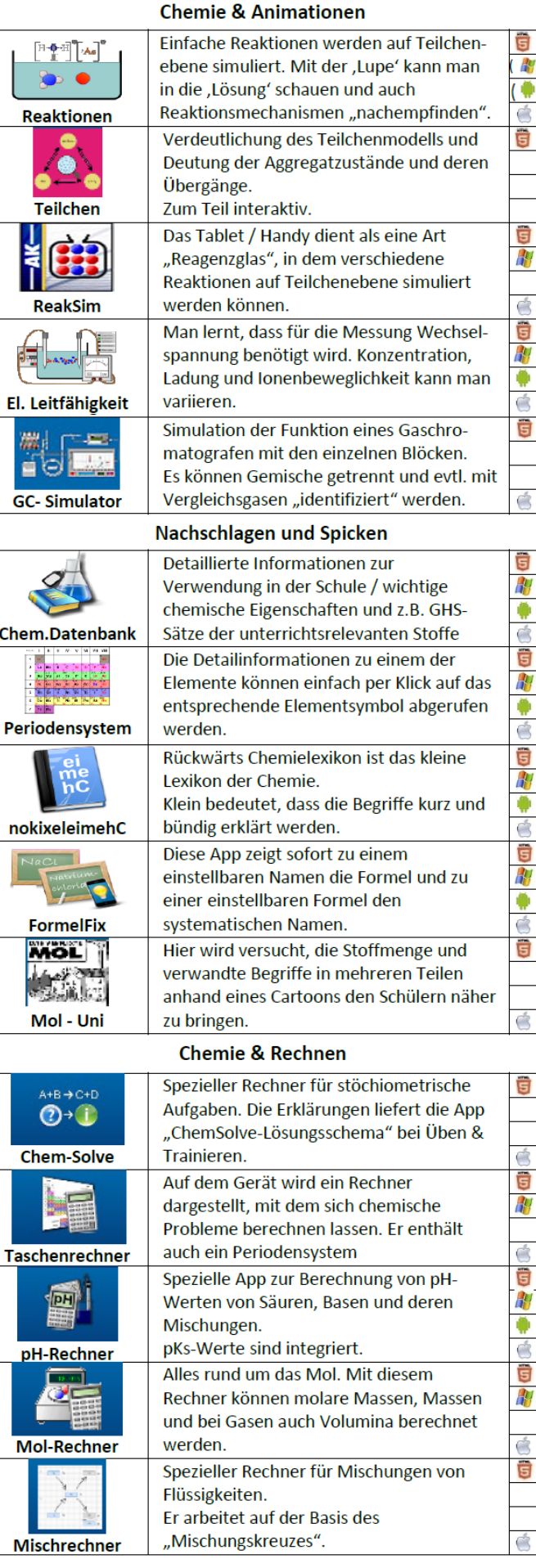

# **Teacher's Helpers AK Minilabor auch frei im Internet oder als App**

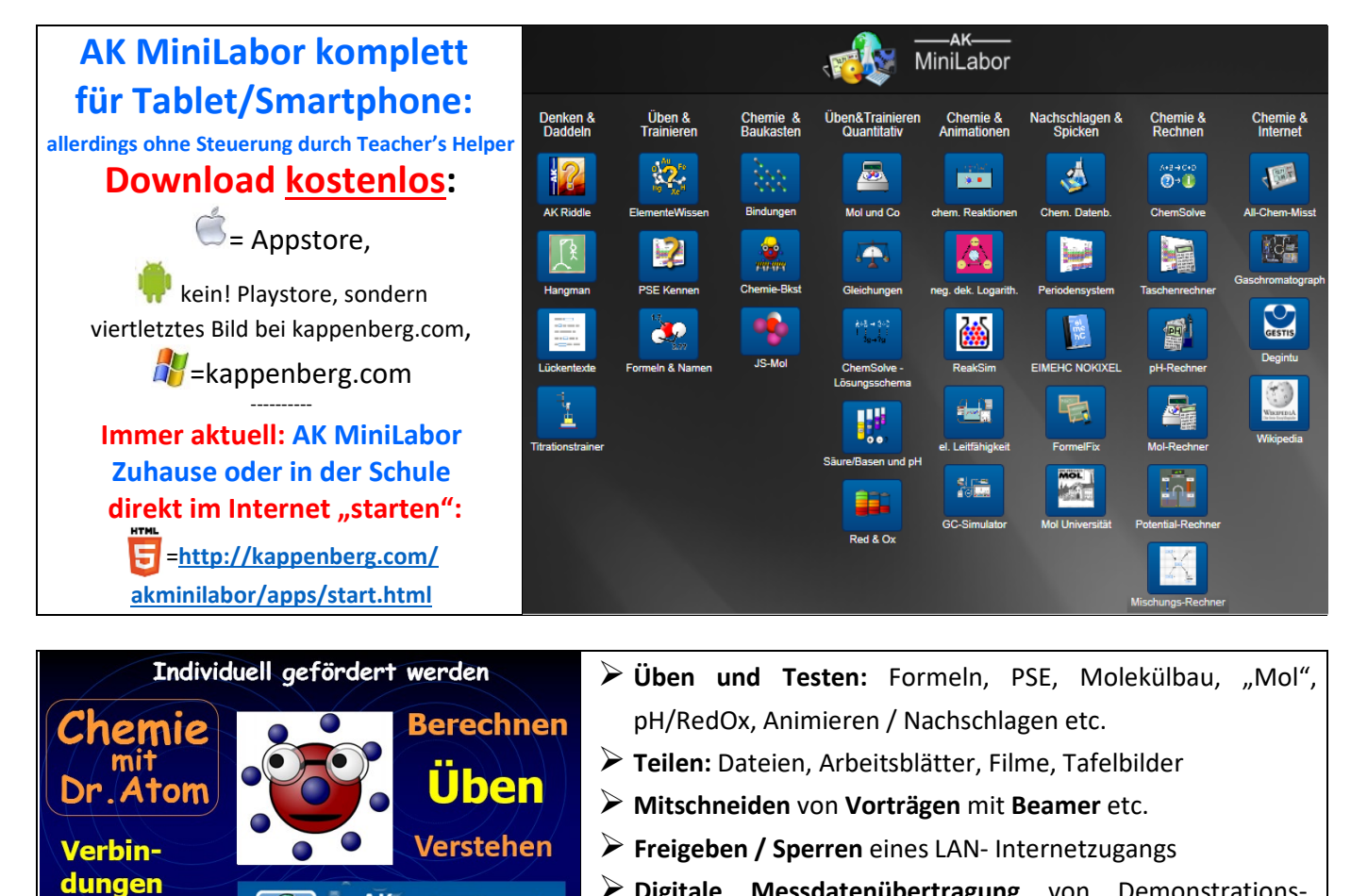

 **Digitale Messdatenübertragung** von Demonstrationsexperimenten an alle Schüler

Software und Daten **bleiben auf den Schülergeräten** 

**Im Freien:** Unterricht / Messen **mit Powerbank**

# **Teacher's Helper- Hilfen und Bezugsquellen**

 $-AK-$ 

Kostenlose Software für Chemielehrer und -schüle

Labor MiniLabor

aber mit Spaß

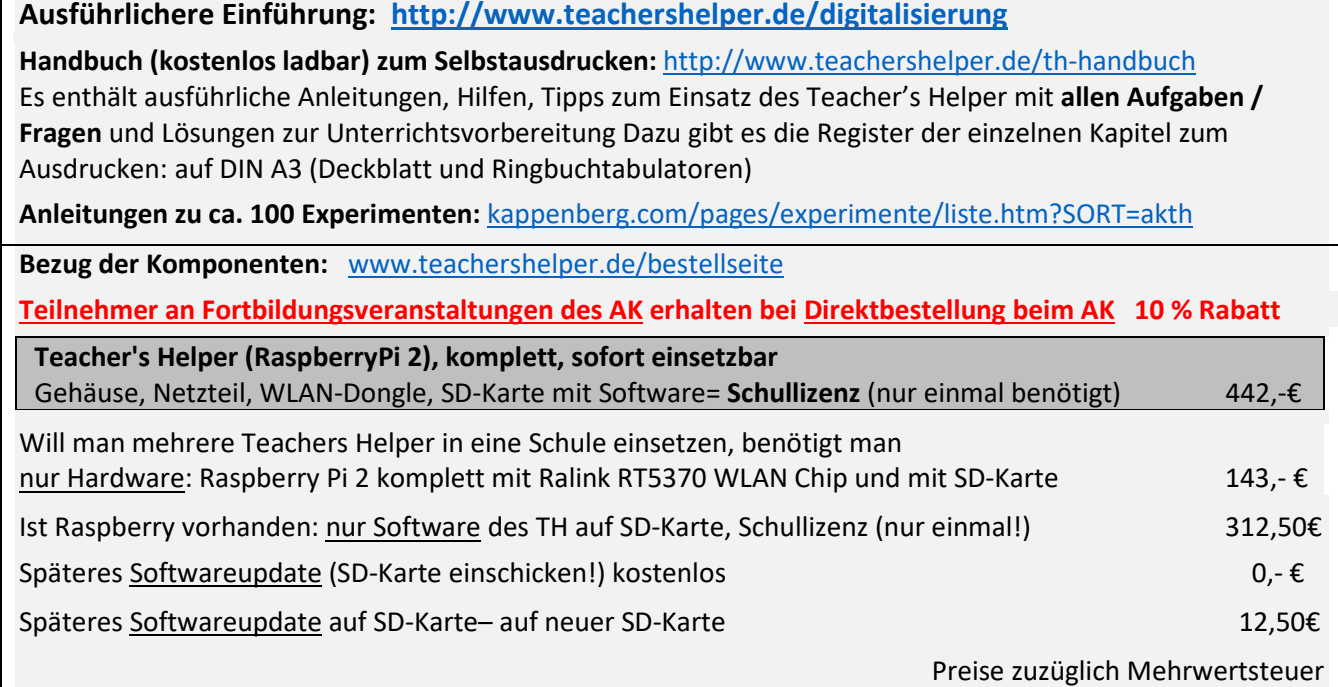

**Bauen** 

**Auswendig** 

Lernen